## **B2B - Adding a Portal**

Last Modified on 04/02/2020 12:49 pm EDT

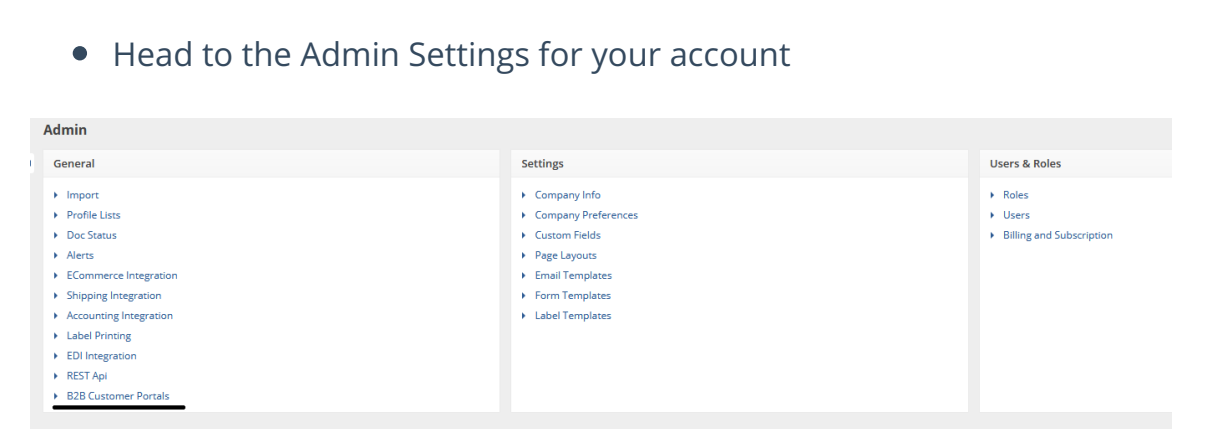

- Click on B2B Customer Portals
- Click the Add Portal button
- A dialog pops up that says 'Enter a Domain Name'
	- This will be your portal's URL domain (Ex. **aodemo**.ordertime.com)
	- o It must be unique
	- No special characters
	- All one word
	- This is usually your company name (Ex. JoeManufacturing.ordertime.com)
- From here, you will be transported to the page where you **Configure the Portal Settings**.

## **Return to the B2B Portal Guide**